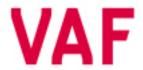

## INSTRUMENTS

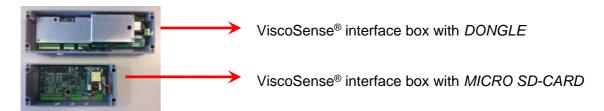

## Operating instruction ViscoSense® DONGLE

A VAF ViscoSense® dongle is used for making the correct Interface box settings when a ViscoSense® sensor is replaced. Please make sure that serial number on both the dongle and the new ViscoSense® sensor are identical.

For replacing the sensor we refer to our TIB-761 or TIB-769.

Please note that the power supply must be connected to the interface box, when using the dongle.

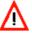

Please take necessary precautions to avoid personal injury.

| STEP 1                                                                                                    |
|----------------------------------------------------------------------------------------------------|
| Open interface box                                                                                                    |
| STEP 2 Insert dongle in interface-box                                                                                                    |
| STEP 3 Switch on dongle. The red LED is burning.                                                                                                    |
| STEP 4 Wait until green LED starts blinking and switch off dongle. If green light does not start blinking, please repeat steps 2-4                           |
| STEP 5 Close interface box and the system is ready for use. The dongle can be disposed according to local rules after use or returned to VAF Instruments BV. |

Publ. No. Supersedes S

SIG-904-GB-0817 SIG-904-GB-8515

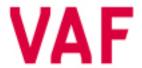

## INSTRUMENTS

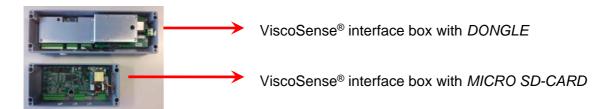

## Operating instruction ViscoSense® MICRO SD-CARD

A VAF ViscoSense® micro sd-card is used for making the correct Interface box settings when a ViscoSense® sensor is replaced. Please make sure that serial number on both the micro sd-card and the new ViscoSense® sensor are identical.

For replacing the sensor we refer to our TIB-775, TIB-777, TIB-778 or TIB-779.

Please note that the power supply should **NOT** be connected to the interface box, when changing the micro sd-card.

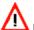

Please take necessary precautions to avoid personal injury.

| A B D D D                                             | STEP 1 Open interface box. Make sure the power is switched off. STEP 2 Remove the micro sd-card out of its slot.  A -Slide the metal cover down over the PCB-board, just a little, in the arrow direction.  B -After a small click, the cover will be ejected upwards.  C -Lift the cover straight up.  D -Slide the micro sd-card out of the cover.  Pay attention not to mix the old and new micro sd-cards. |
|-------------------------------------------------------|----------------------------------------------------------------------------------------------------|
|                                                       | Please note that data is saved on the micro sd-card which may be used for future analyses.                                                                                                    |
|                                                       | STEP 3                                                                                                    |
|                                                       | Place the <i>new</i> micro sd-card in the interface box in reverse direction when removing it.                                                                                                    |
|                                                       | Slide in new micro SD (D) – Push down cover (B/C) – slide back the cover (A)                                                                                                    |
|                                                       | STEP 4                                                                                                    |
|                                                       | Switch on the power of the interface box.  The new settings will be automatically loaded,                                                                                                    |
|                                                       | STEP 5                                                                                                    |
| Revision 0515: Operating instruction ViscoSense Micro | Close interface box and the system is ready for use.                                                                                                    |

Revision 0515: Operating instruction ViscoSense Micro sd card added

Revision 0815: Textual changes

Revision 0817: TIB info 777, 778, 779 added